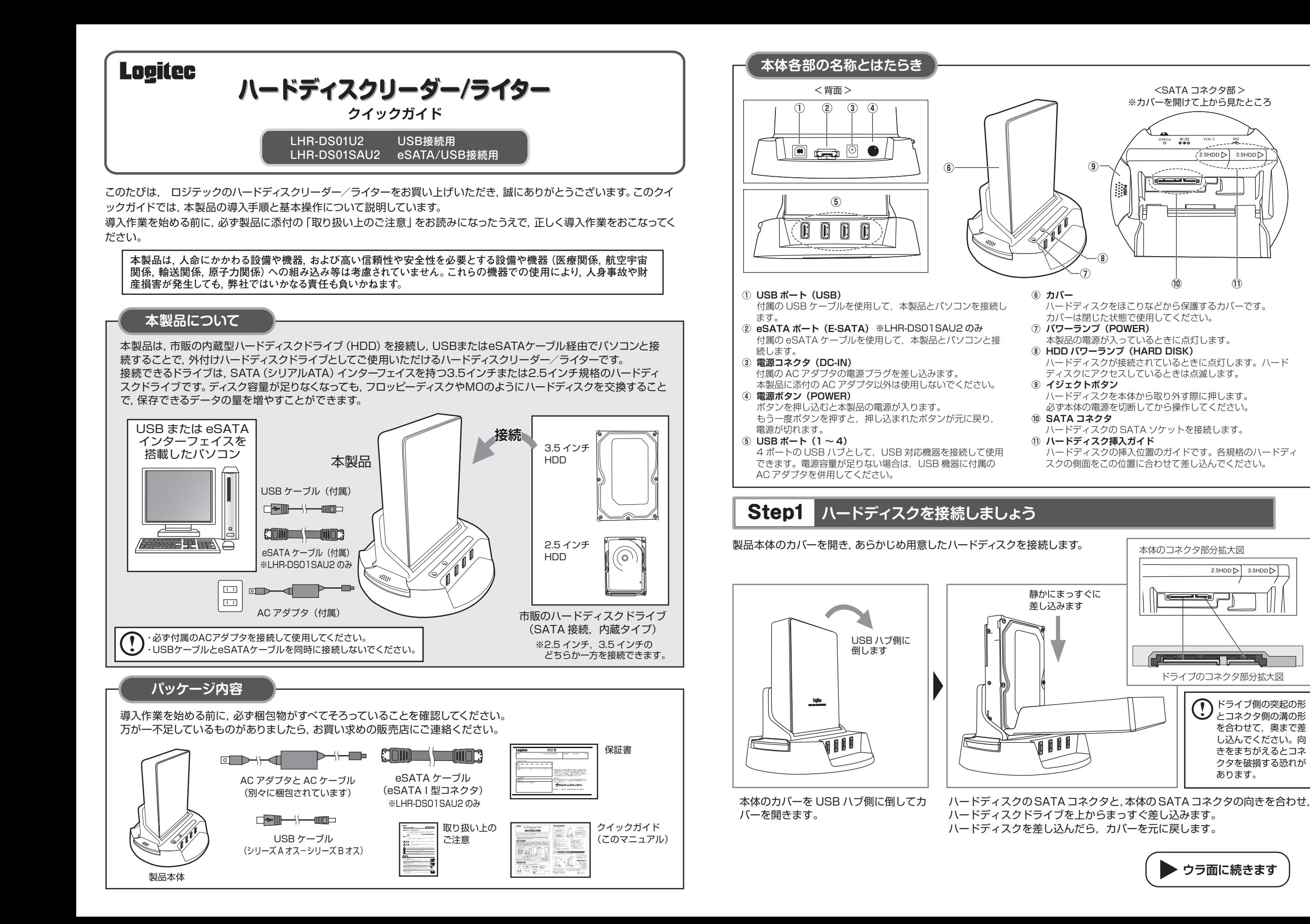

# **Step2 パソコンと接続しましょう**

#### ハードディスクを接続した本製品を,パソコンと接続します。

USBケーブルで接続する場合を例に説明します。パソコンの電源は入れたままでかまいません。

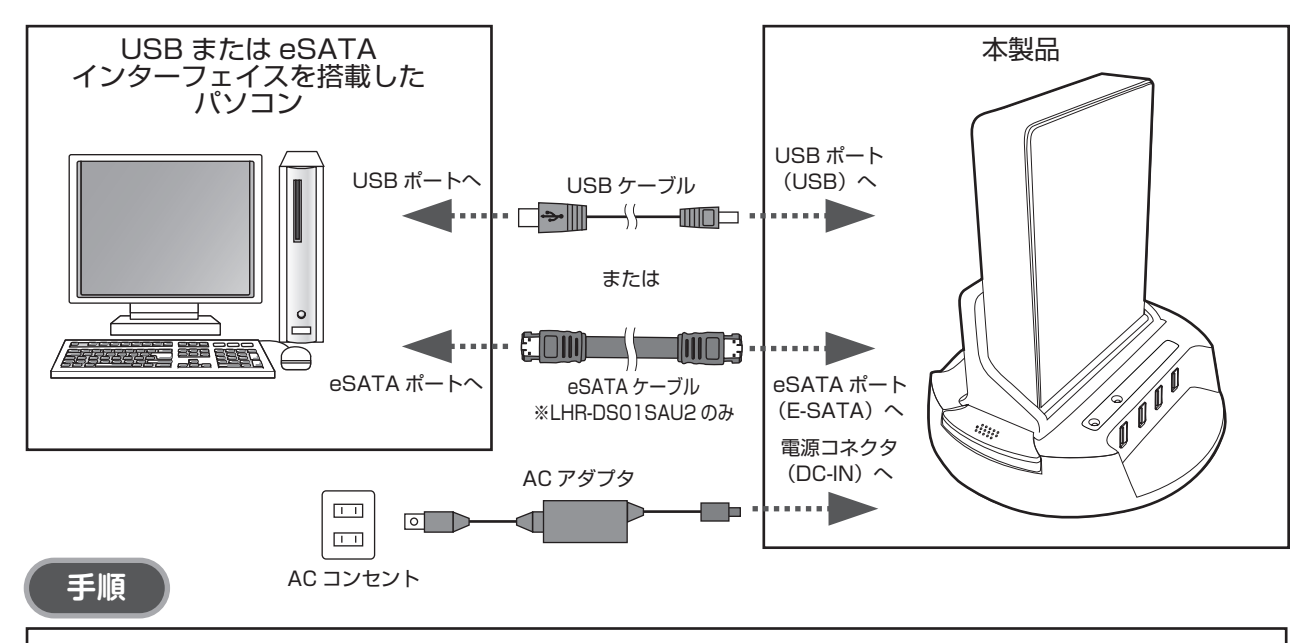

① 付属の USB ケーブルのコネクタ(シリーズ B 側)を本製品の USB ポート(USB)に接続し,反対側のコネクタ(シ リーズ A 側)をパソコンの USB ポートに直接接続します。USB ハブは使用しないでください。 ② AC アダプタのコネクタを本製品の電源コネクタ(DC-IN)に差し込みます。 3 AC アダプタを, AC コンセントに差し込みます。

## **Step3 OS上でドライブが認識されることを確認しましょう**

本製品の電源を入れます。パソコン上でドライブが認識されれば,セットアップは完了です。 すでにデータが保存されているハードディスクを接続した場合は,このまま使用できます。 フォーマットされていない新しいハードディスクを接続した場合は,OSのオンラインヘルプやパソコンのマニュアルを参 照し、ドライブをフォーマットするなど、ハードディスクを使用するための作業をおこなってください。

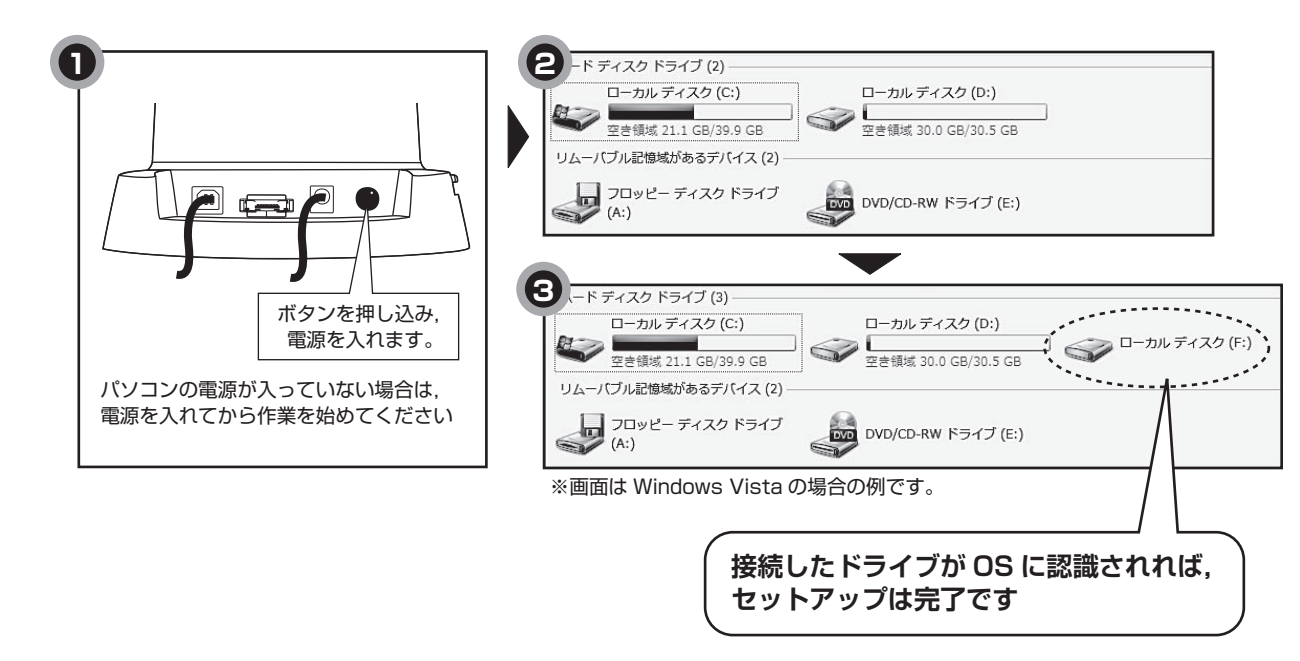

#### **本製品のパソコンからの取り外し**

本製品のパソコンからの取り外しは,USBメモリなどと同様に,OSのメニューから[ハードウエアの安全な取り外し]を 選択してからおこなってください。Windows Vistaの場合の手順を説明します。

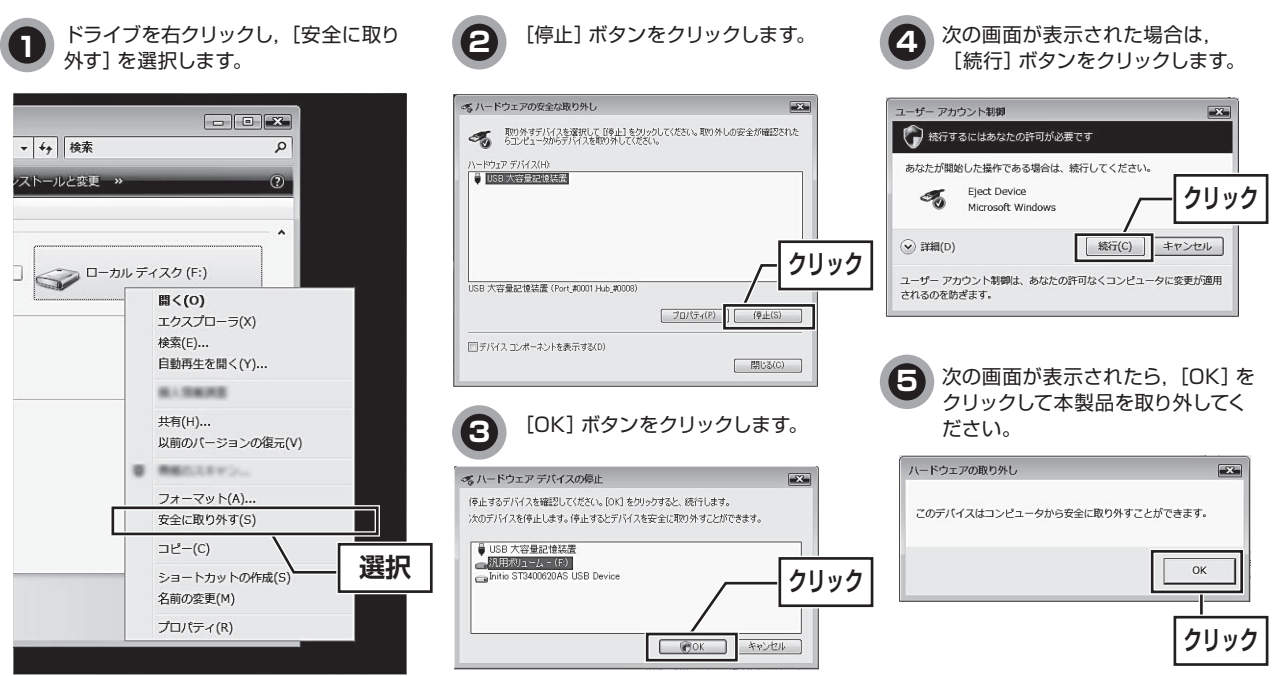

### **ハードディスクの取り外し**

ハードディスクを交換する場合など,本製品からハードディスクを取り外す際は,本体のイジェクトボタンを押します。 ハードディスクが倒れる恐れがありますので,手で支えながらボタンを押してください。

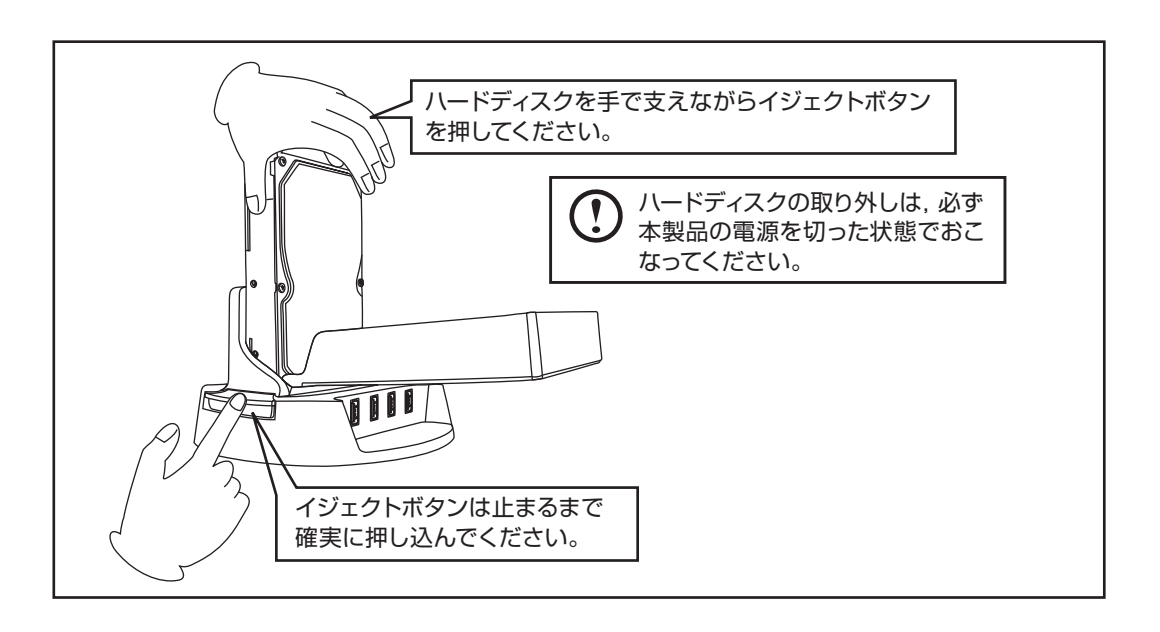

ハードディスクリーダー/ライター クイックガイド(LHR-DS01U2,LHR-DS01SAU2用) 2007年10月 第1版 クロジテック株式会社 2007 LOGITEC CORPORATION All rights reserved.